# **D-Link** Návod na rychlou instalaci

Toto zařízení splňuje podmínky pro **Demándem Marson Brade († 1918)**<br>Demándem Marson Brade († 1919)<br>Demondem Marson Brade († 1919)<br>Demondem Marson Brade († 1919) **zařízení UPnP AV a Intel Network Media.**

## **Než začnete**

Budete potřebovat následující vybavení:

•Počítač s procesorem min. 500 MHz, min. 128 MB RAM, mechanikou CD-ROM, min. 20 MB volného místa na pevném disku a se systémem Windows XP, 2000, Me nebo 98SE, připojený do bezdrátové nebo ethernetové kabelové sítě.

**Bezdrátový přehrávač médií**

**Entertainment Network** 

## **Zkontrolujte obsah dodávky**

Součástí zakoupeného výrobku jsou následující položky: Pokud některá z položek chybí, kontaktujte prodejce.

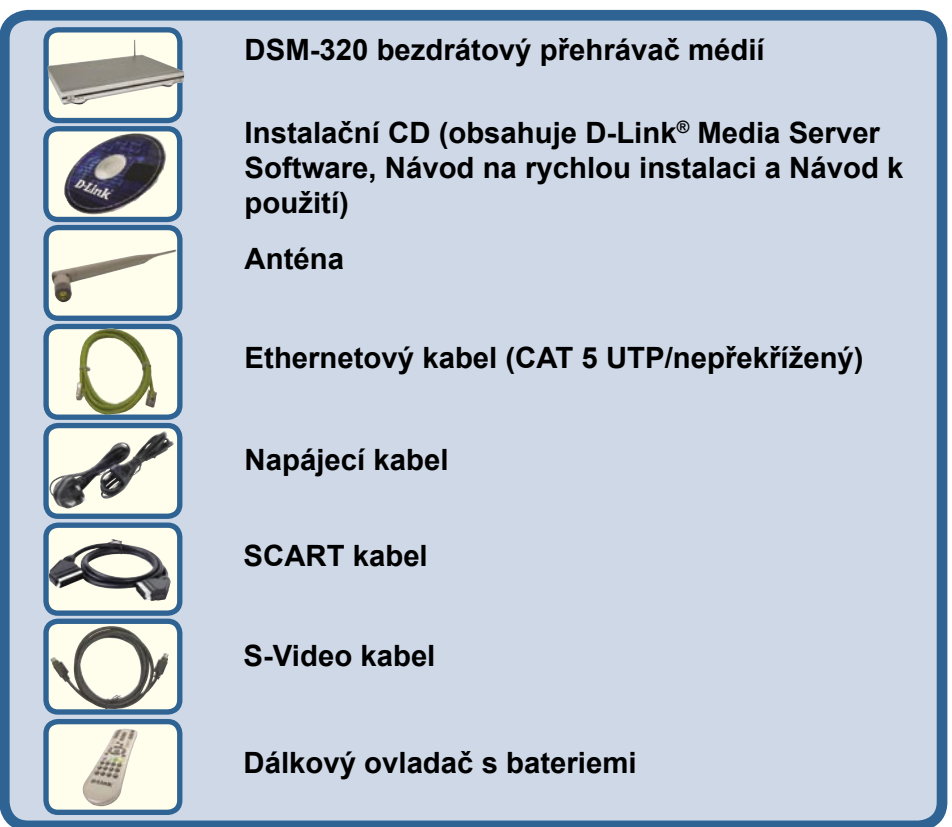

**©2004 D-Link Systems, Inc. Všechna práva vyhrazena. Ochranné známky nebo registrované ochranné známky jsou majetkem příslušných vlastníků. Software a parametry mohou být bez upozornění změněny.** 

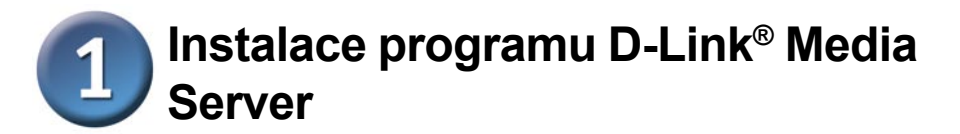

Nainstalujte program D-Link® Media Server na každý PC, který obsahuje audio nebo video soubory nebo fotografie, které chcete používat pomocí DSM-320.

Při instalaci postupujte podle kroků v této části.

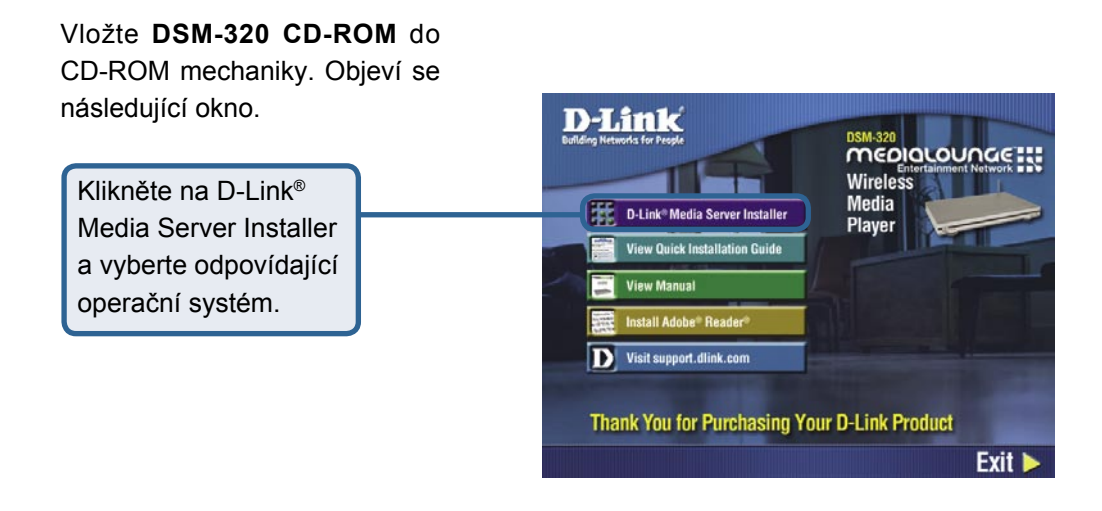

Objeví se průvodce D-Link® Media Server Setup Wizard.

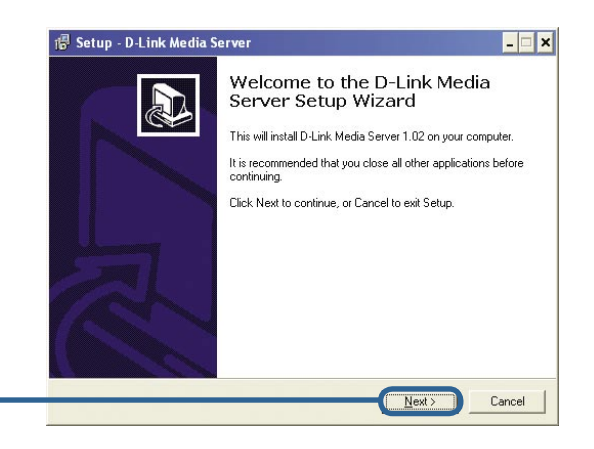

**Klikněte na Další**

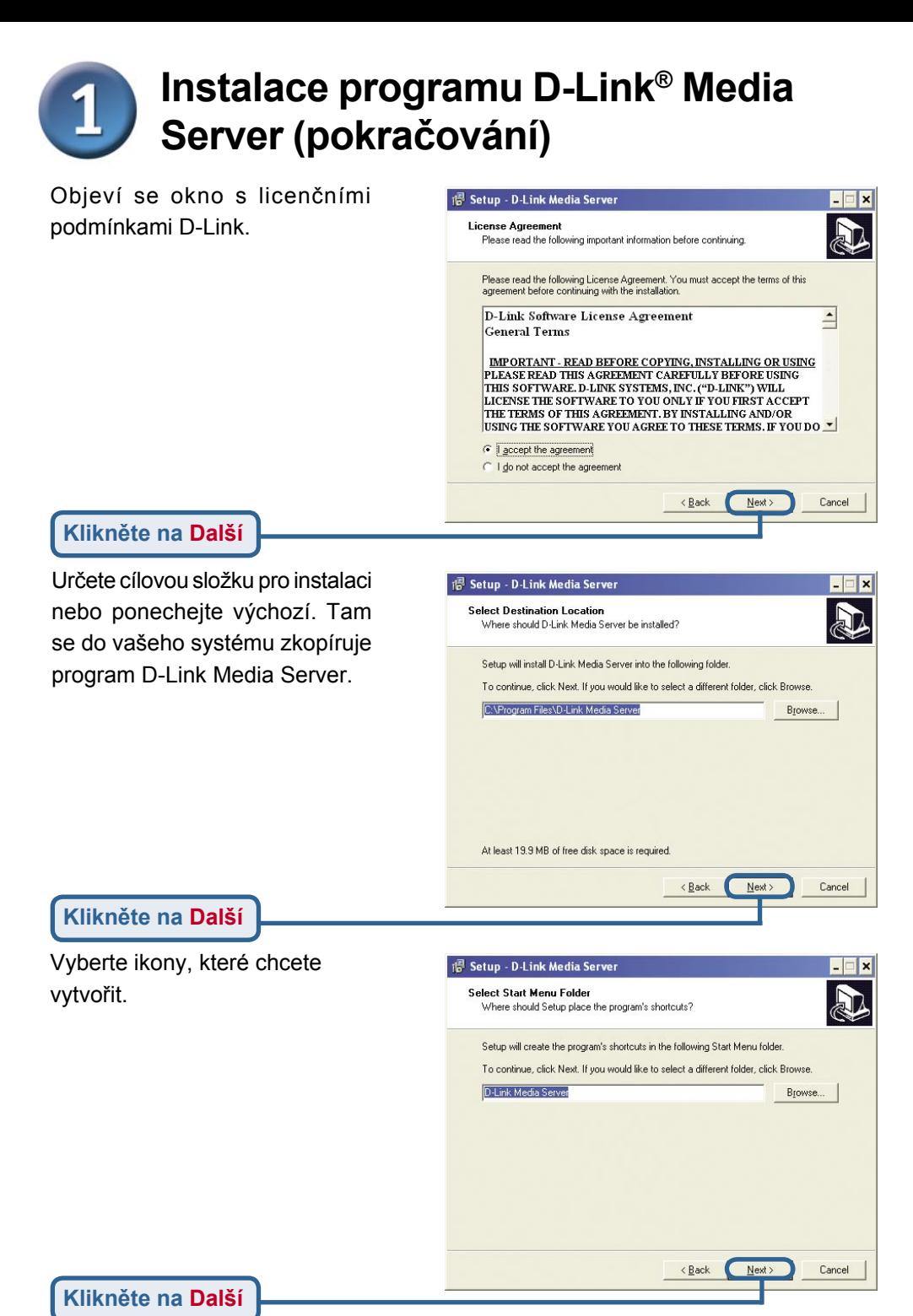

115

## **Instalace programu D-Link® Media Server (pokračování)**

Vyberte ikony, které chcete vytvořit.

Vyberte Create a desktop icon pro spouštění programu z pracovní plochy.

Vyberte Create a Quick Launch icon pro spouštění programu z hlavní lišty.

Vyberte Create a startup icon pro spouštění programu při startu.

Potřebné soubory se z do určeného místa na počítače.

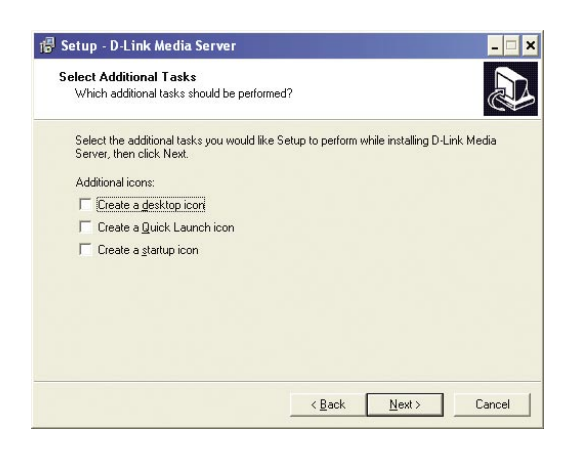

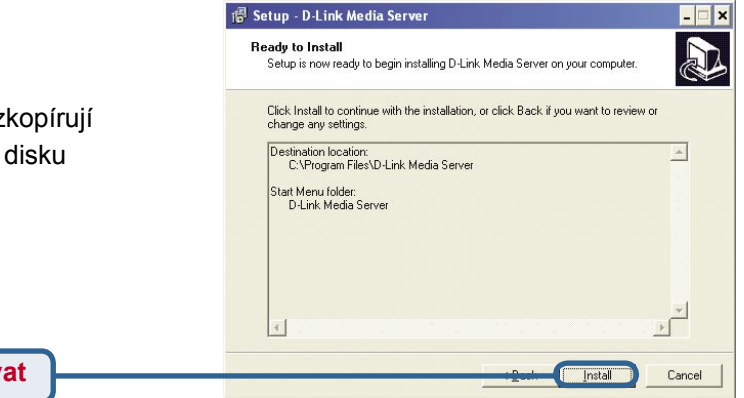

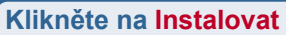

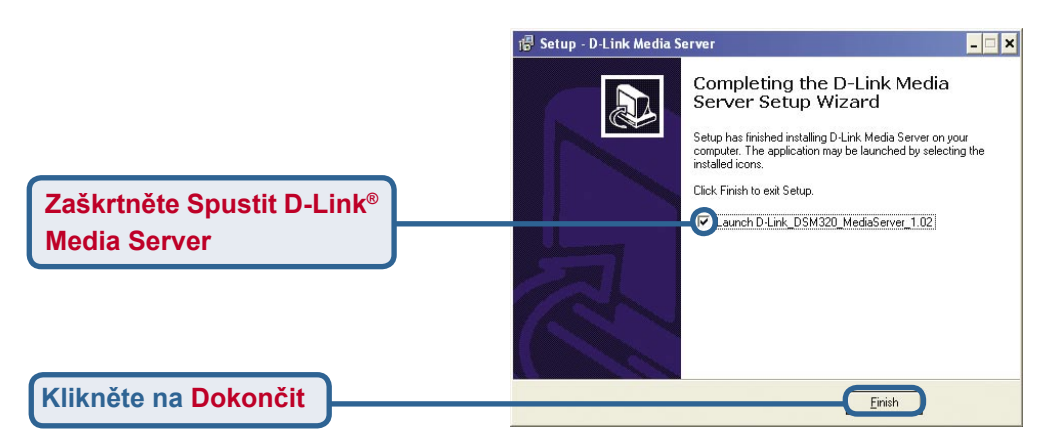

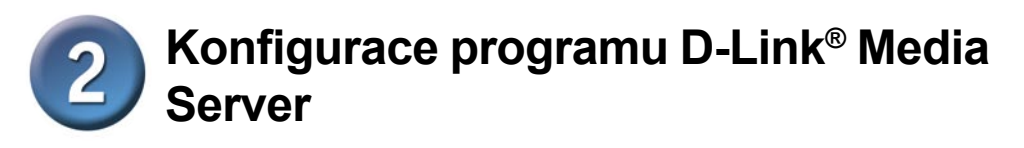

Konfigurace programu D-Link ® Media Server

V záložce File Types vybíráte typy audio, video a fotografických souborů, které chcete sdílet.

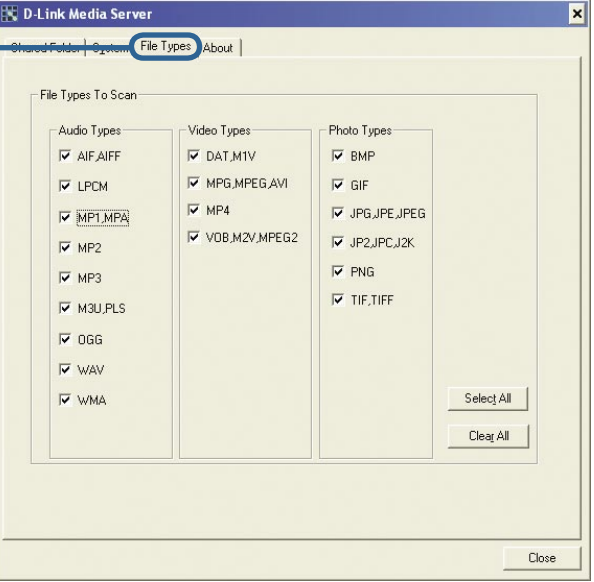

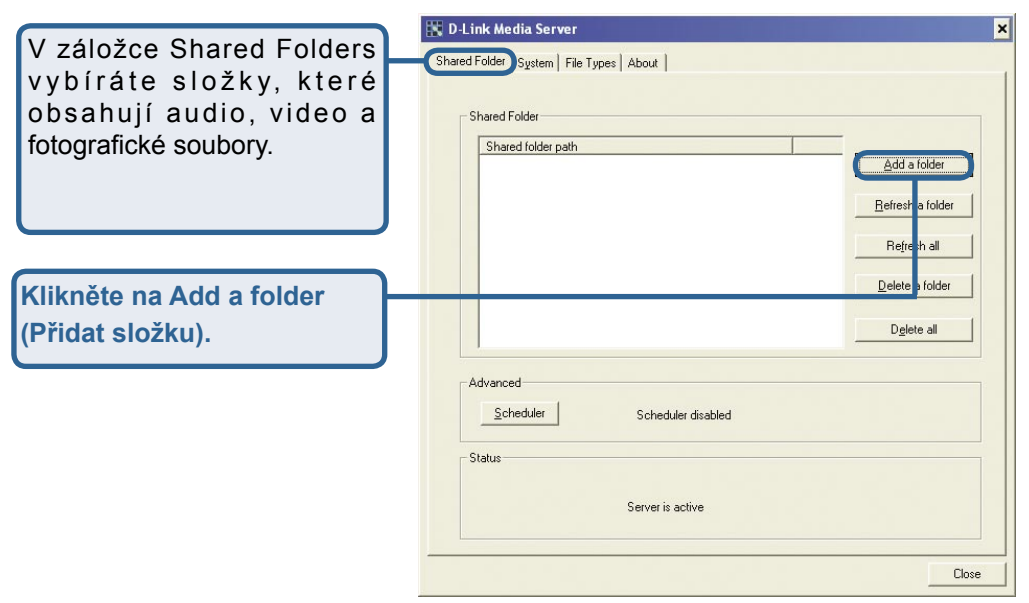

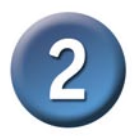

## **Konfigurace programu D-Link® Media Server (pokračování)**

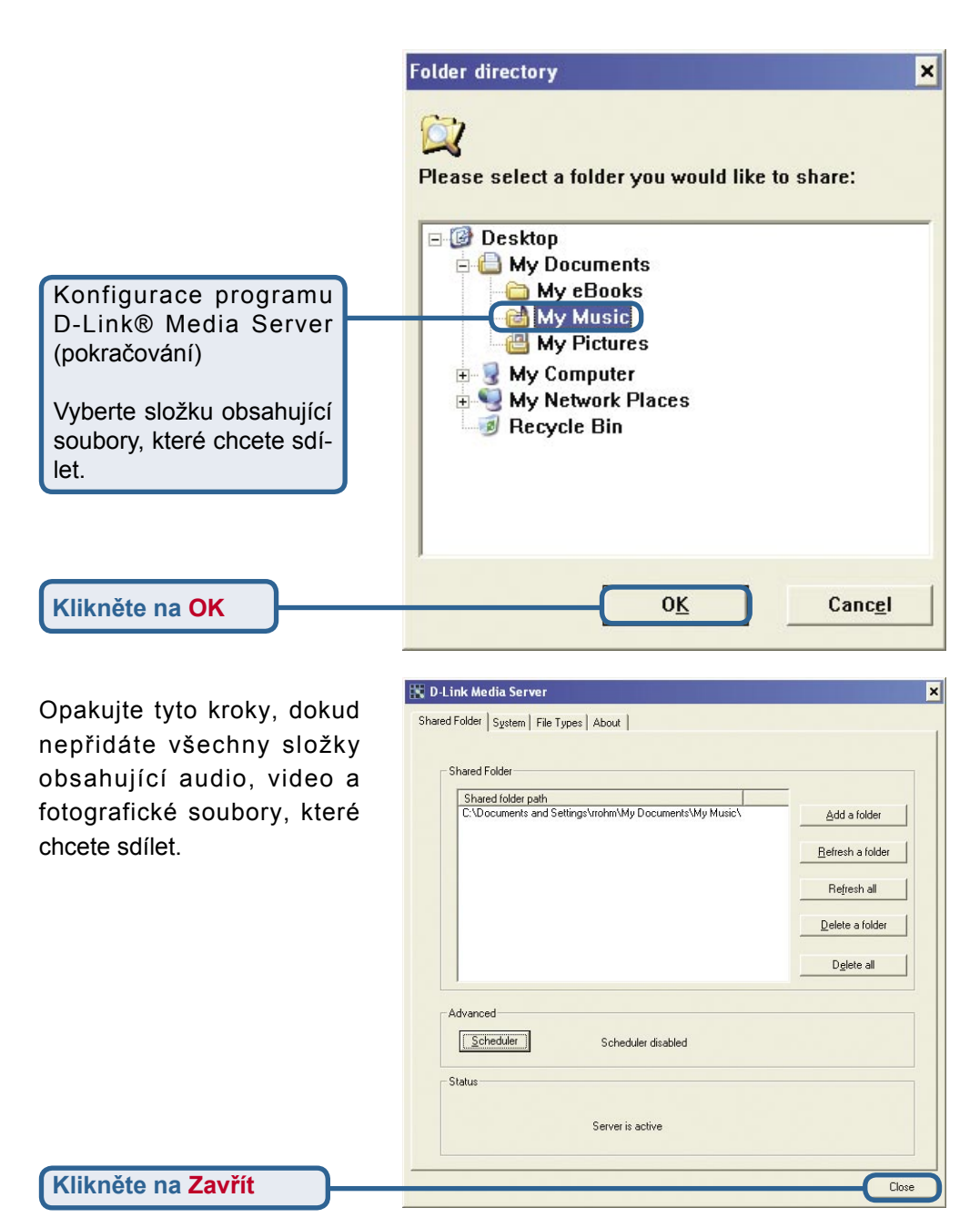

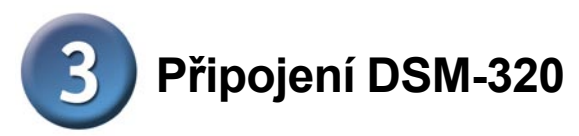

Všechny audio, video a síťové konektory jsou umístěny na zadním panelu DSM-320:

#### **Videokonektory**

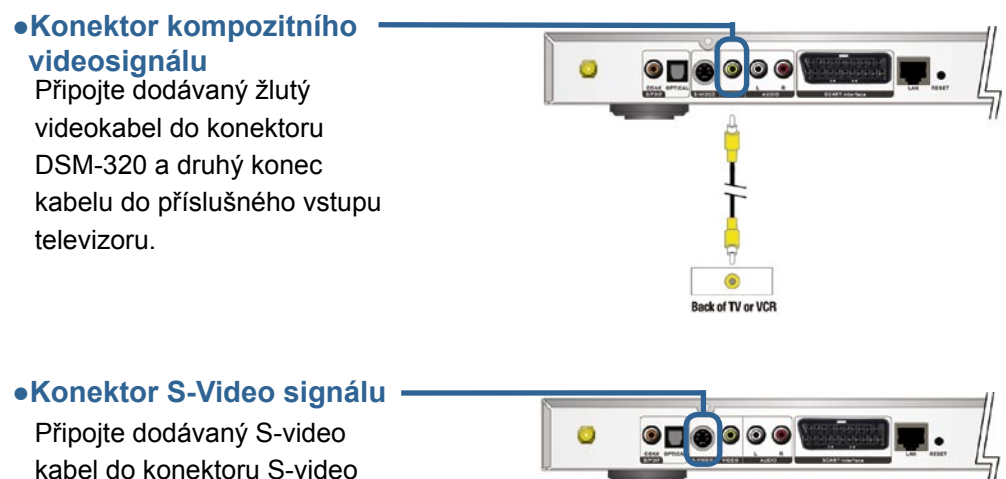

a druhý konec kabelu do konektoru S-video na televizoru.

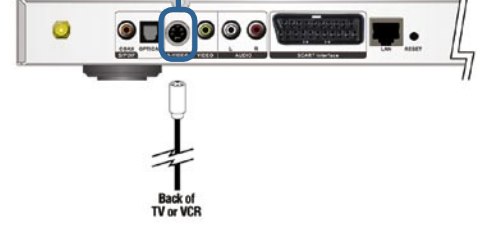

#### **●SCART konektor**

Připojte kabel k odpovídajícímu konektoru na DSM-320 and SCART konektoru Vašeho televizoru

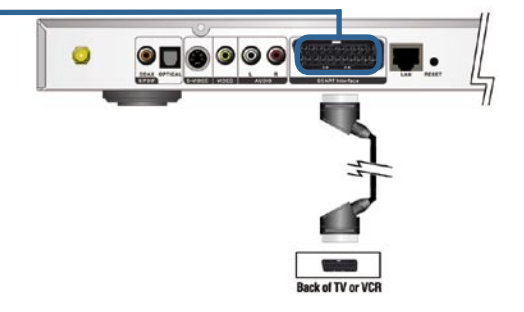

# **Připojení DSM-320 (pokračování)**

### **Audiokonektory**

#### **Tlačítko AUDIO OUT na dálkovém ovladači přepíná mezi kompozitním audiovýstupem a digitálním audiovýstupem (optickým/koaxiálním).**

#### **Vyberte jednu ze tří možností připojení audiovýstupu DSM-320: ●Kompozitní audiovýstup**

Připojte dodávaný kabel s červeným a bílým konektorem do odpovídajících barevně označených konektorů na DSM-320.

Připojte opačné konce kabelu do příslušných konektorů na televizoru nebo audio/video systému.

#### **●Optický digitální audiovýstup**

Připojte kabel pro optický audiovýstup do konektoru DSM-320 a opačný konec kabelu do příslušného vstupu audiosystému.

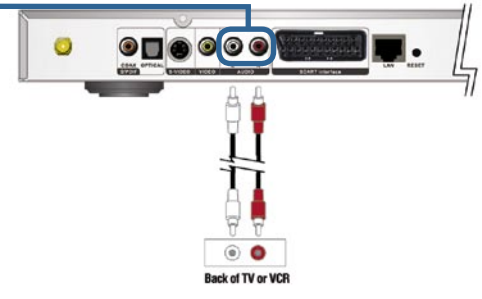

 $\circ\circ$ 

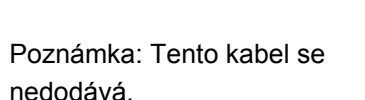

#### **●Koaxiální digitální audiovýstup**

Připojte kabel pro koaxiální audiovýstup do konektoru DSM-320 a opačný konec kabelu do příslušného vstupu audiosystému.

Poznámka: Tento kabel se nedodává.

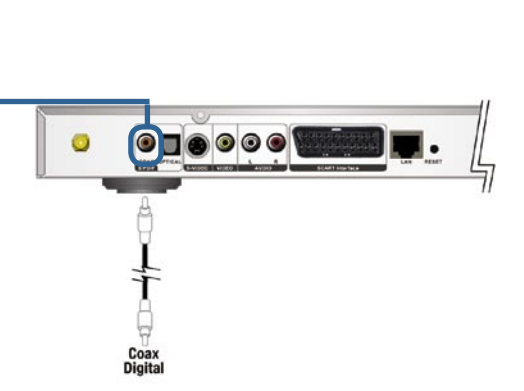

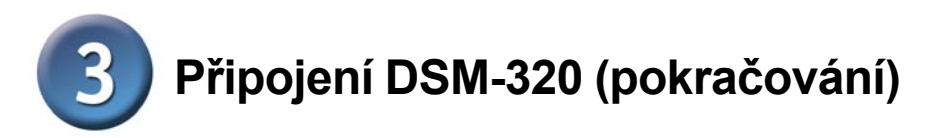

#### **Vyberte jednu ze dvou možností připojení DSM-320 k síti:**

#### **●Ethernetový konektor RJ-45**

Připojte dodávaný ethernetový kabel do síťového konektoru DSM-320 a připojte jej k síti.

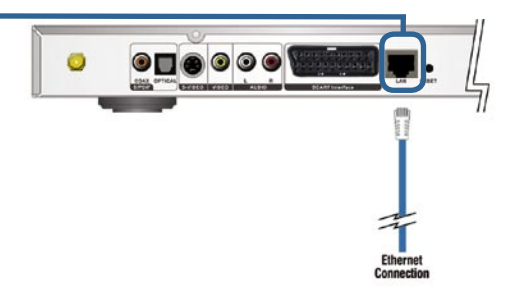

#### **●Anténa**

Našroubujte dodávanou anténu na konektor antény. Zkontrolujte, zda je anténa dobře upevněna a ve vzpřímené pozici.

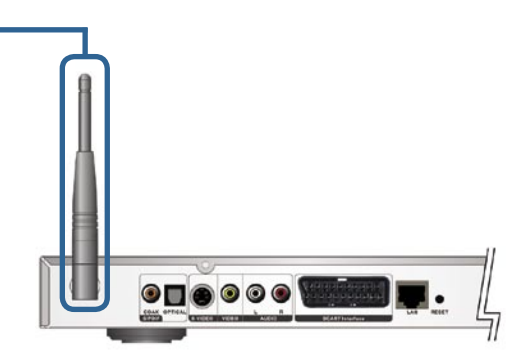

Poznámka: Můžete mít připojený ethernetový kabel a také anténu pro bezdrátové připojení. Nebudou se navzájem rušit, ale současně lze mít přístup jen do jedné sítě (kabelové nebo bezdrátové). Typ síťového připojení se nastavuje v průvodci Setup Wizard a lze jej měnit v menu SETUP. Pro vyvolání menu SETUP stiskněte tlačítko SETUP na dálkovém ovladači.

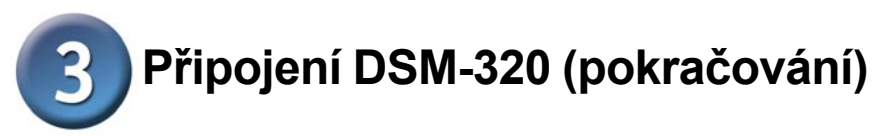

Obrázek níže ukazuje, jak by mohla vypadat vaše síť po dokončení připojení bezdrátového přehrávače médií MediaLounge™ DSM-320.

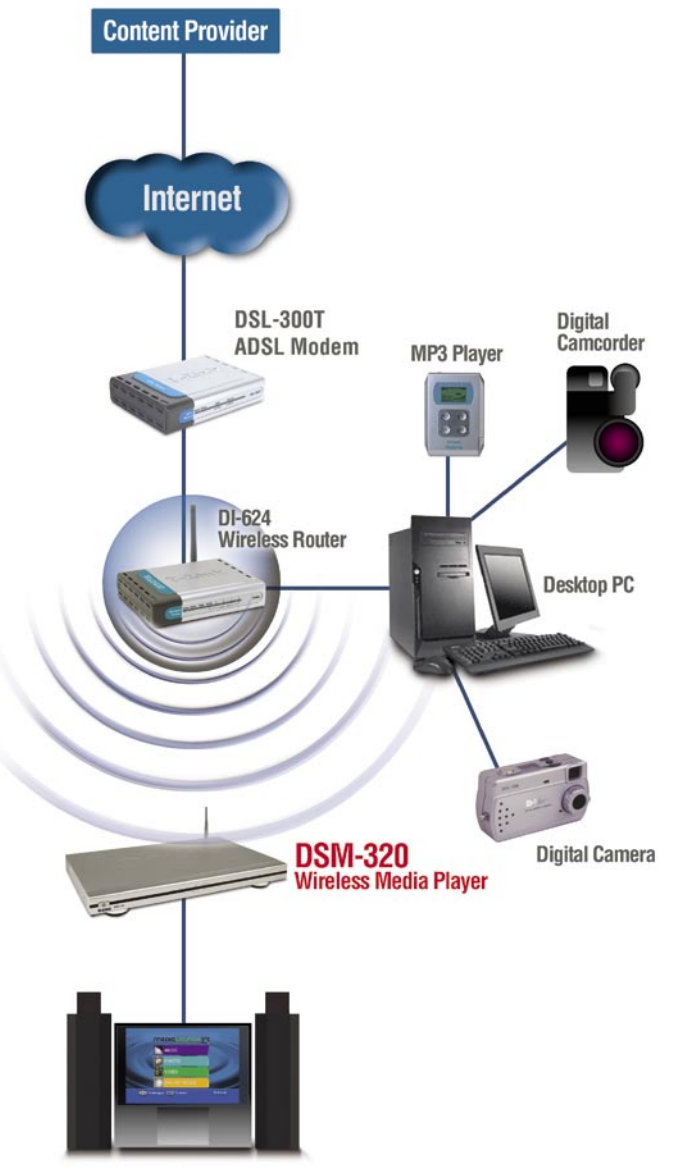

**Entertainment System** 

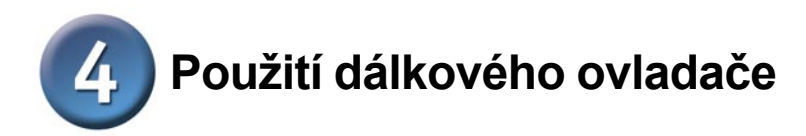

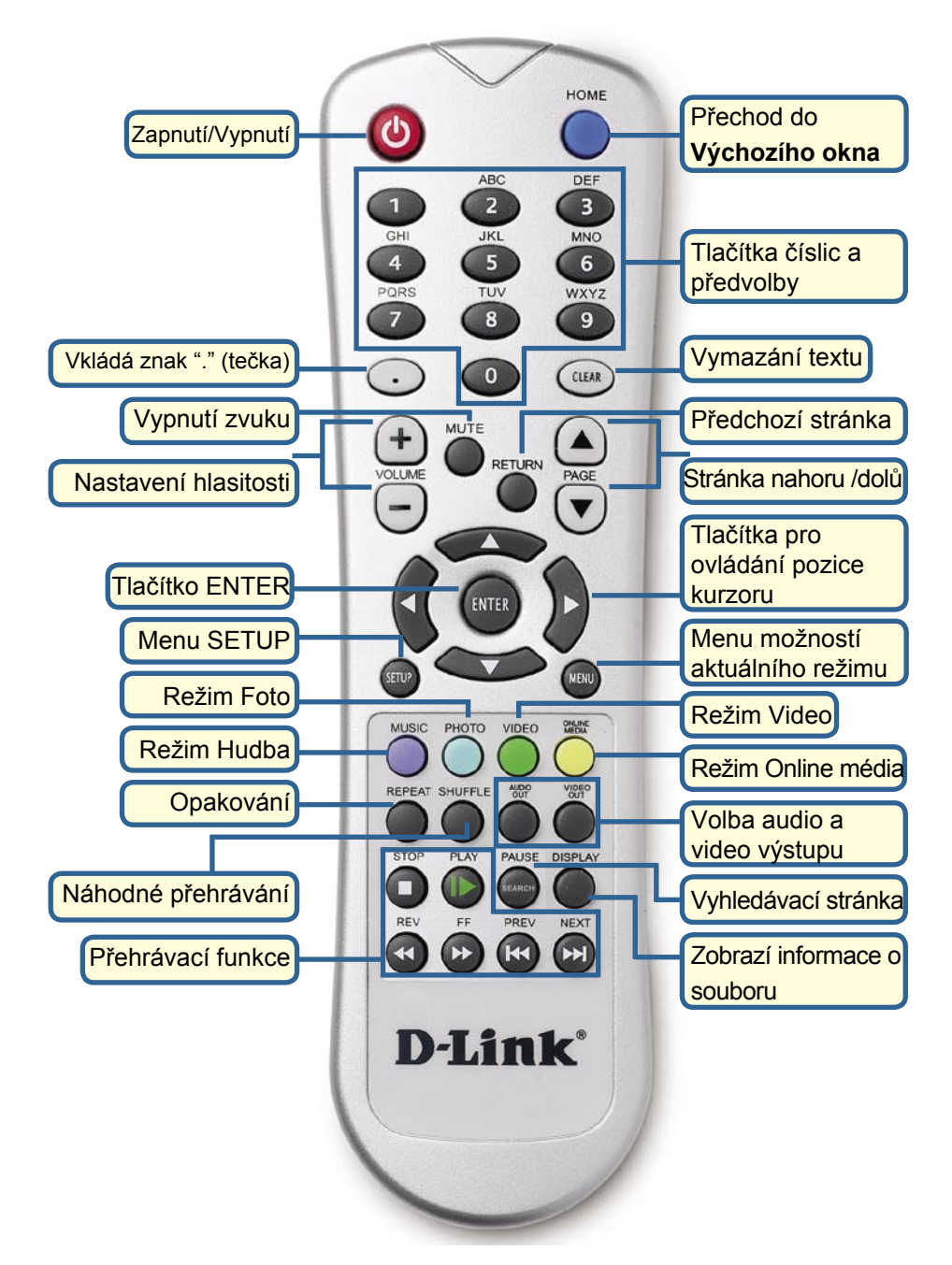

## **P o u ž i t í d á l k o v é h o o v l a d a č e (pokračování)**

Chcete-li zadat text, stiskněte ENTER na dálkovém ovladači. Objeví se obrazovková klávesnice.

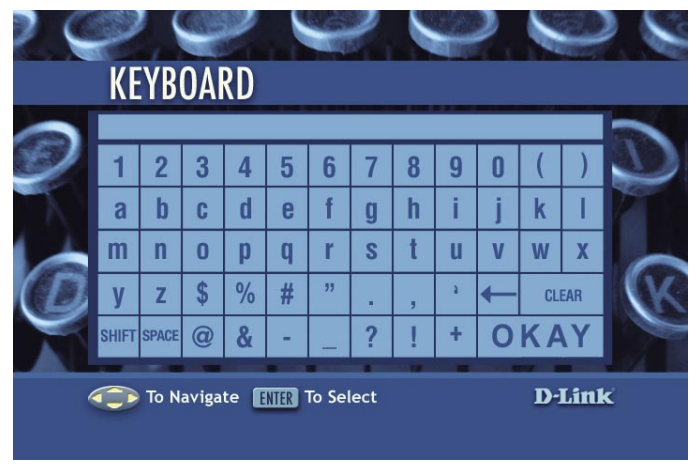

Klávesnice se používá pro různé funkce, například pro pojmenování DSM-320 a vyhledávání hudby, fotografií nebo videa. Při používání klávesnice vyberte kurzorovými tlačítky na ovladači požadovaný znak a stiskněte tlačítko **ENTER**. Text lze zadávat také pomocí číselných tlačítek 2-9 na ovladači (stejným způsobem jako na mobilním telefonu). Pro ukončení zadávání textu vyberte **OKAY** a stiskněte **ENTER**.

## **DSM-320 Setup Wizard**

Při úvodním spuštění DSM-320 se zobrazí průvodce nastavením Setup Wizard. Setup Wizard vás provede potřebnými kroky pro konfiguraci DSM-320.

Poznámka: Kroky 3 a 4 jsou zapotřebí jen pro konfiguraci bezdrátové sítě.

Klikněte na Next, abyste nakonfigurovali DSM-320

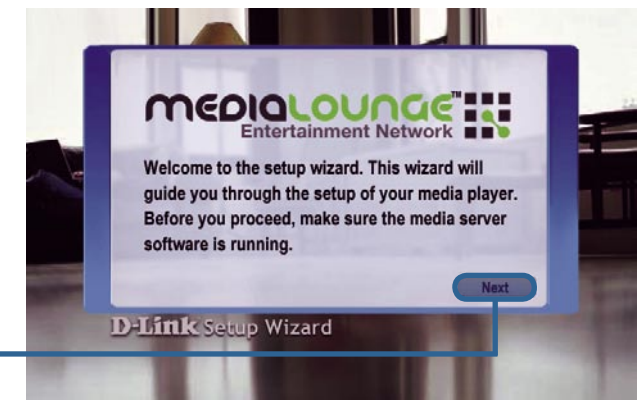

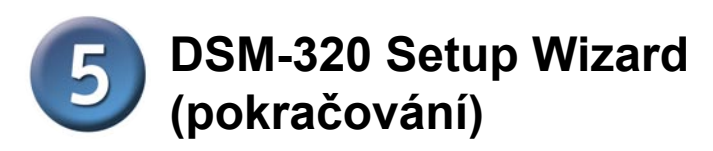

Zadejte požadované jméno zařízení nebo ponechejte výchozí.

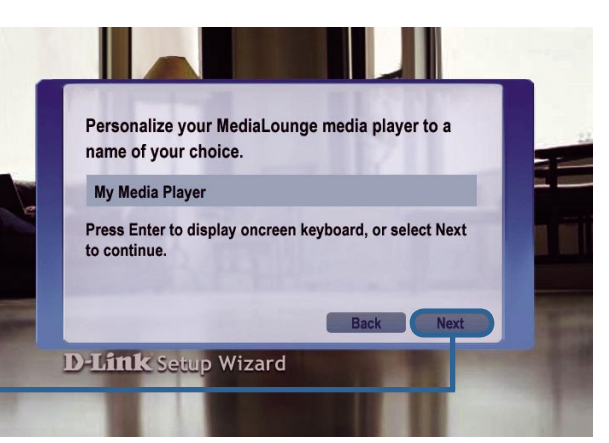

Klikněte na Next

Zadejte typ síťového připojení.

Zvolíte-li Wired (kabelové), přejděte na Your Current Network Settings na straně 126.

Klikněte na Next

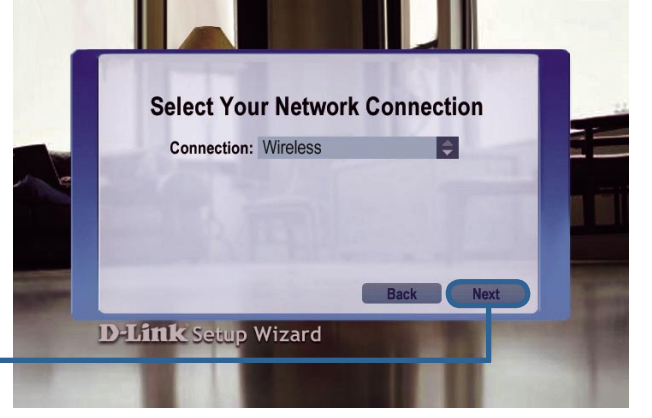

Používáte-li bezdrátové síťové připojení, zadejte SSID (jméno) této sítě.

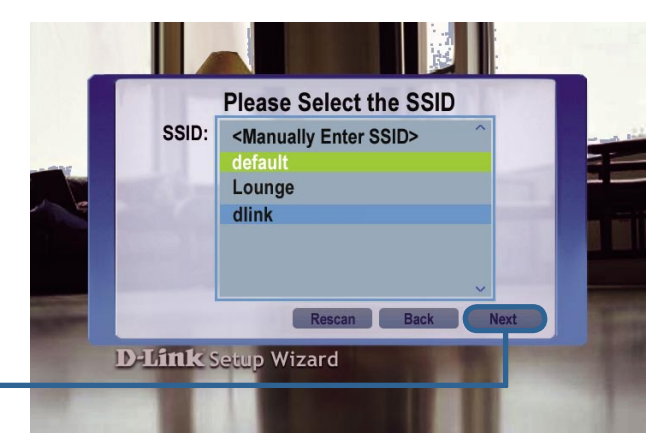

Klikněte na Next

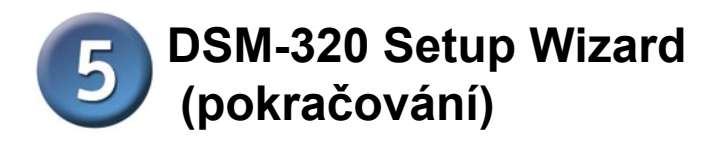

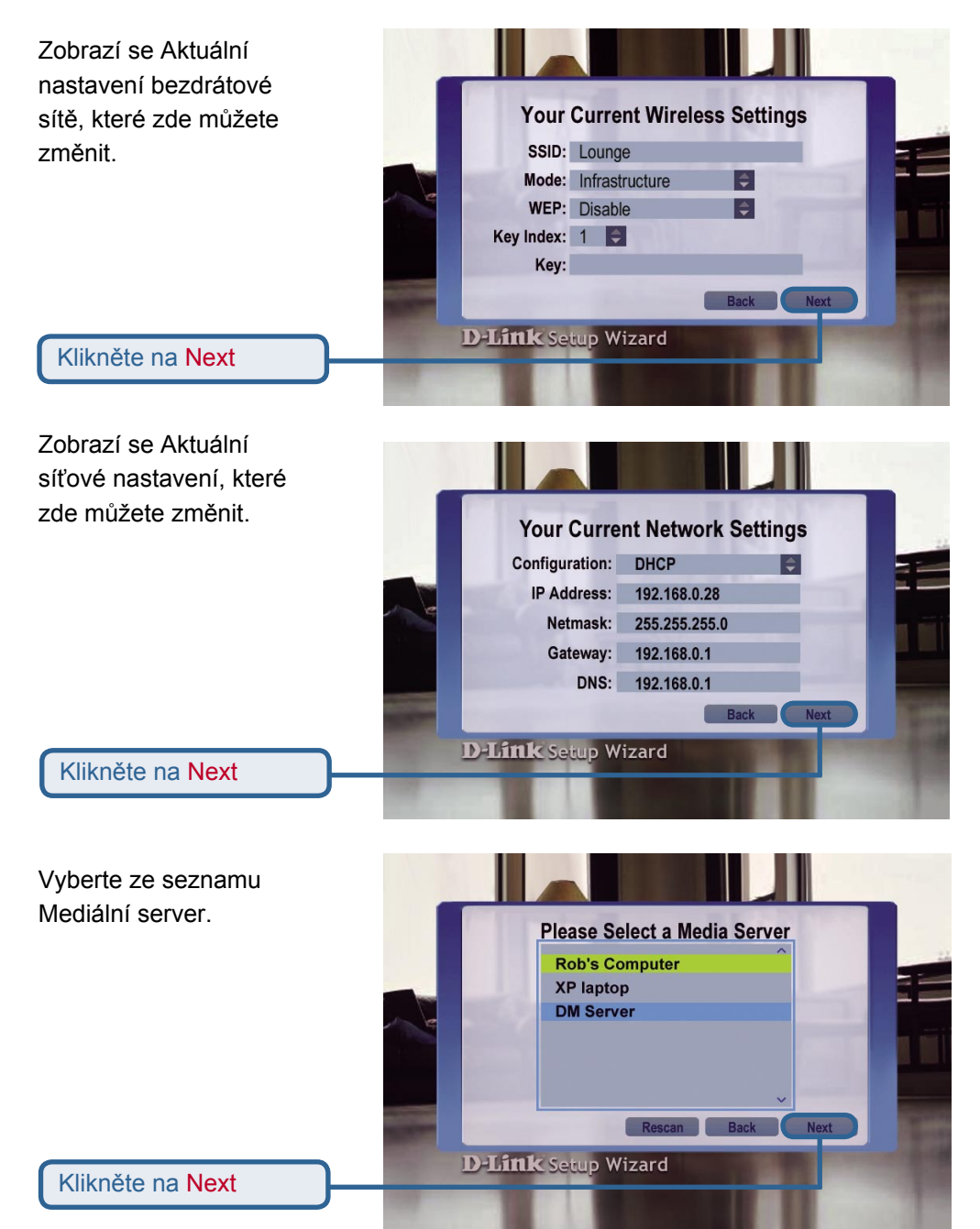

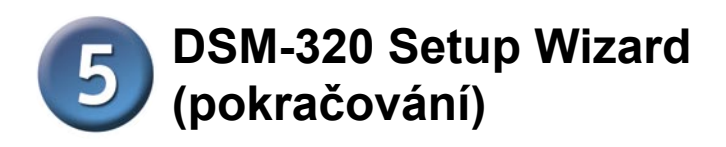

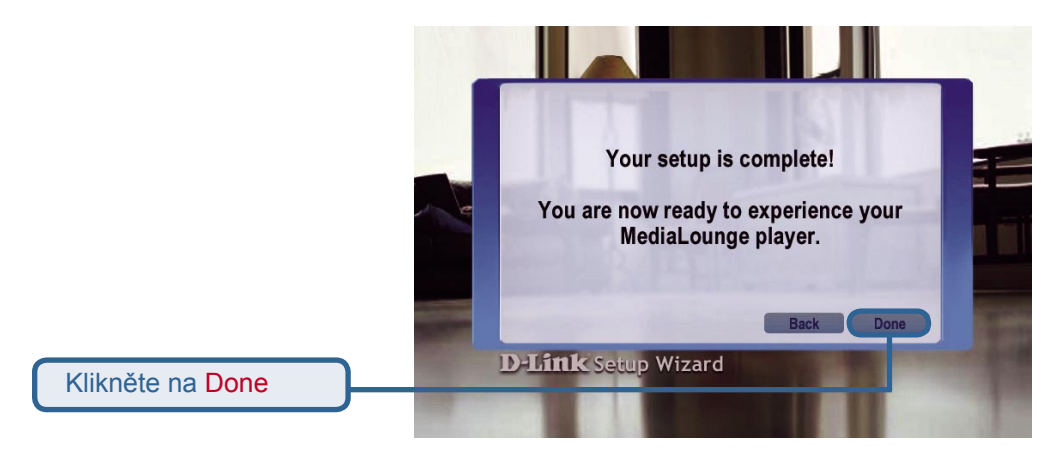

MediaLounge™ DSM-320 je nyní připraven přenášet hudbu, fotografie a video, abyste je mohli sledovat na vašem domácím audiovizuálním systému.

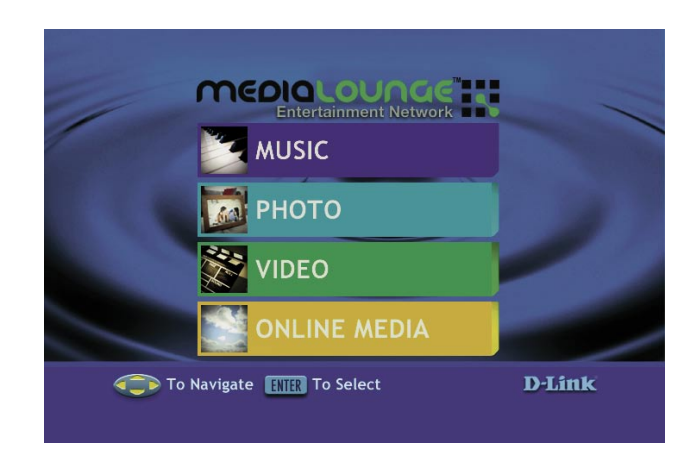

## **Instalace je hotova!**

Podrobné pokyny pro použití a informace o podporovaných typech souborů najdete v Návodu k použití, který je na MediaLounge™ CD-ROM.

## **Technická podpora**

Aktualizované verze software a uživatelských příruček najdete na webové stránce firmy **D-Link**.

**D-Link** poskytuje svým zákazníkům bezplatnou technickou podporu.

Zákazníci mohou kontaktovat oddělení technické podpory přes webové stránky, mailem nebo telefonicky

> Web: http://www.dlink.de E-Mail: support@dlink.de Telefon: +49 (1805)-2787

**Telefonická podpora je v provozu:** PO-ČT od 08.00 do 19.00 PÁ od 08.00 do 17.00

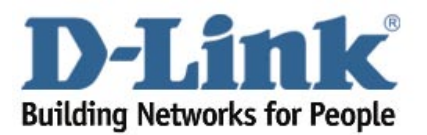